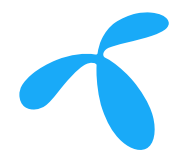

## Telenor Karusellen Instruksjoner for bruk av Facebook-mal

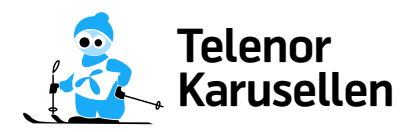

1. Åpne filen "Telenor.Karusellen-Facebook-mal.pdf i Acrobat Reader / Acrobat Pro.

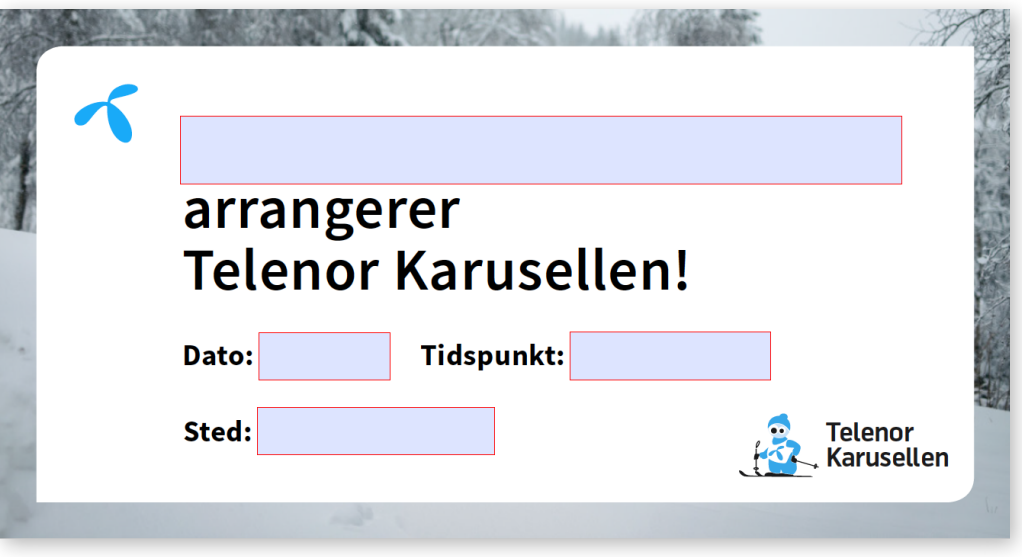

2. Fyll inn relevant informasjon i feltene. Navn på arrangør (A), dato for arrangementet (B), ftidspunkt for for arrangementet (C), og hvor arrangementet finner sted (D).

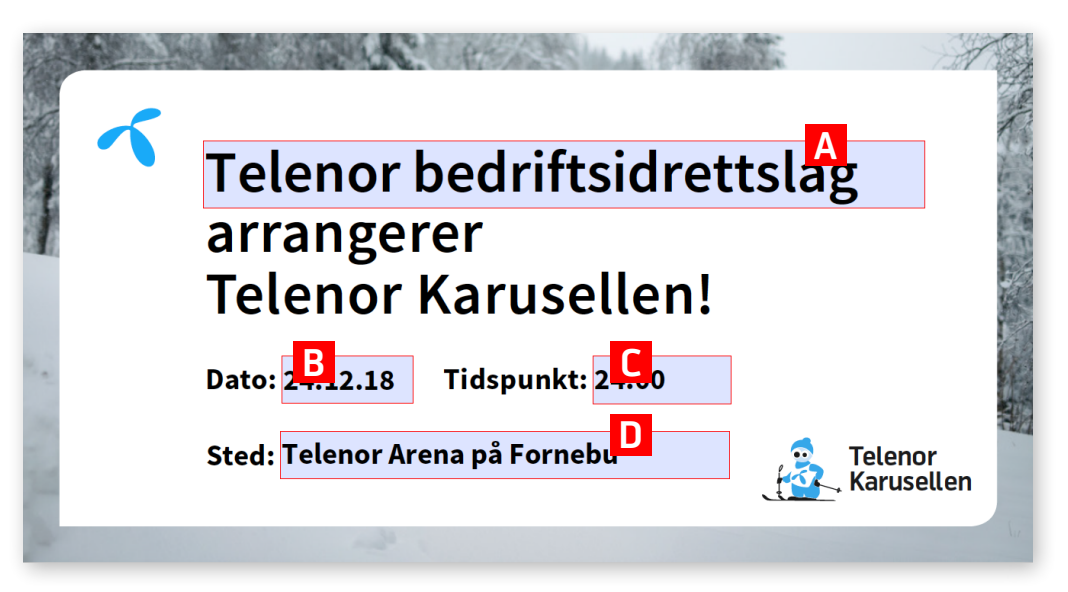

3. Lagre PDFen med riktig informasjon.

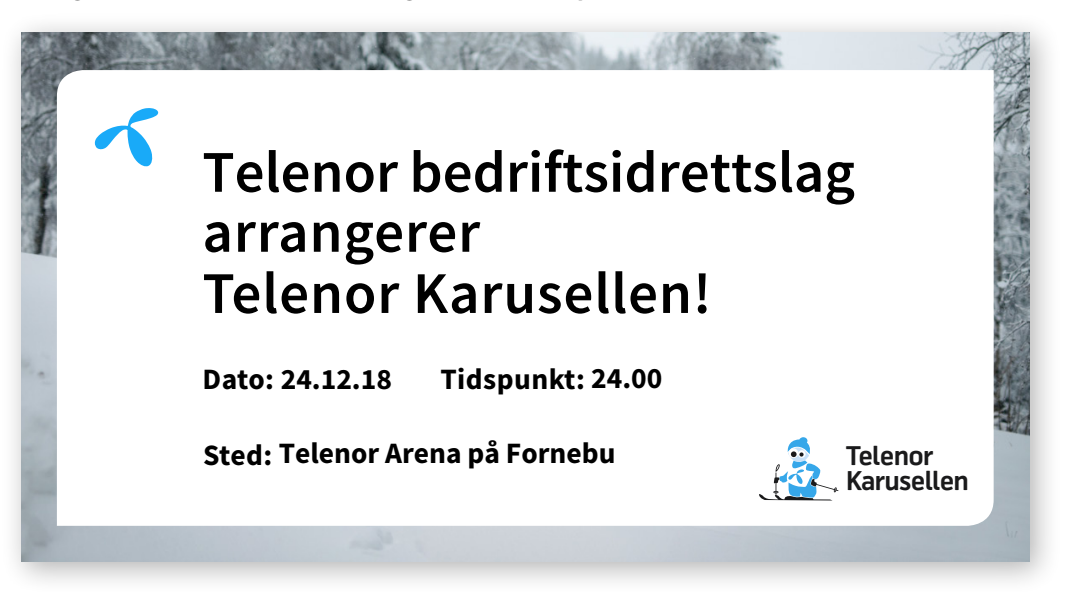

4. Gå inn på nettsiden https://pdftoimage.com. Last opp PDFen enten ved å trykke på knappen "UPLOAD FILES" (A), eller dra og slipp filen til feltet "Drop Your Files Here" (B). Merk deg at filen skal konverteres fra PDF til JPG (C).

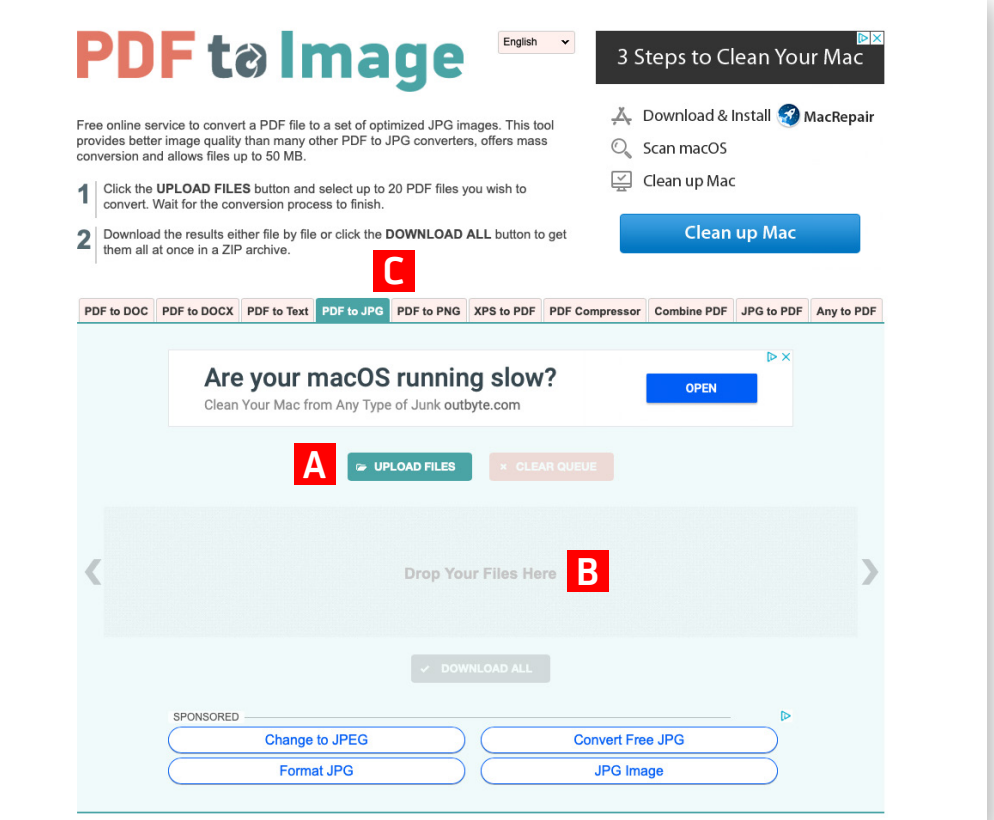

5. Last ned den konverterte filen (A). Denne filen klar til publisering på deres Facebook-side.

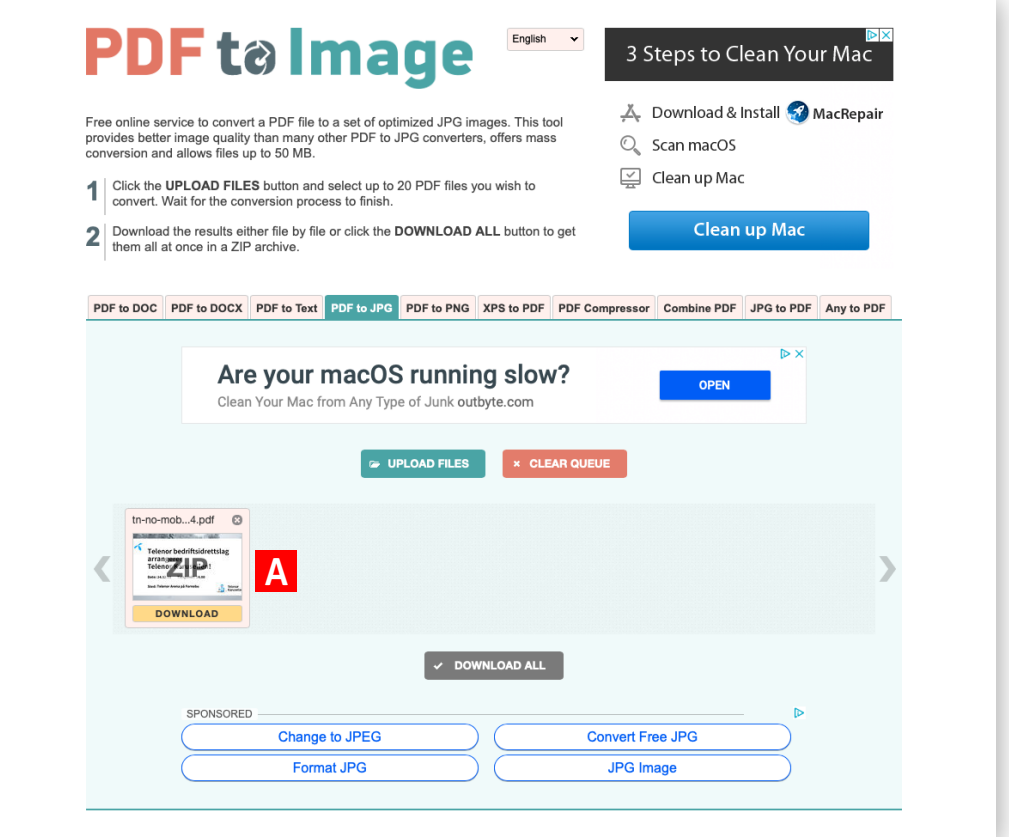